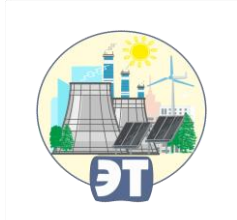

**БГТУ им В.Г. Шухова**

**Кафедра Энергетики теплотехнологии**

## **Оформление выпускной квалификационной работы**

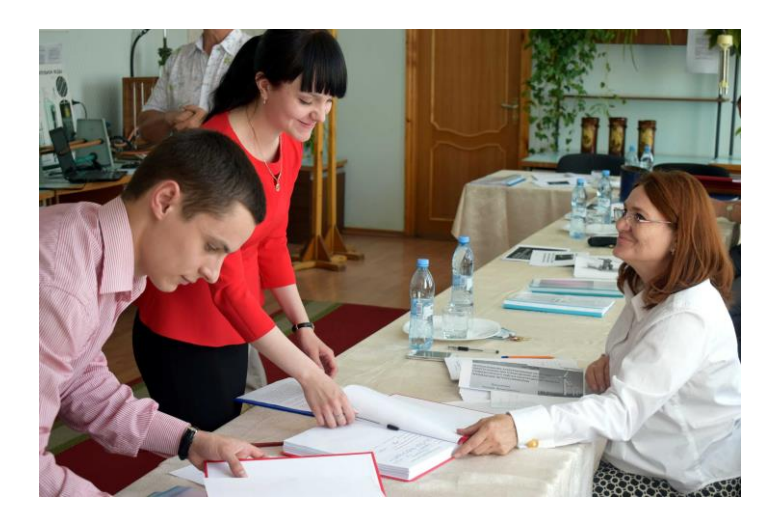

**2023 г.**

# Сроки и порядок прохождения государственной итоговой аттестации

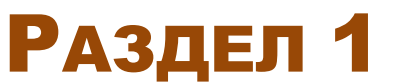

### НОРМАТИВНЫЕ ДОКУМЕНТЫ ГИА

**Заключительным этапом высшего образования является итоговая аттестация, проводимая в соответствии с** *приказом Министерства образования и науки РФ от 29 июня 2015 г. N 636 «Об утверждении Порядка проведения государственной итоговой аттестации по образовательным программам высшего образования - программам бакалавриата, программам специалитета и программам магистратуры***».**

**Согласно образовательным программам университета по направлению «Теплоэнергетика и теплотехника» в состав государственной итоговой аттестации (ГИА) для бакалавров и магистров входит подготовка к процедуре защиты и защита выпускной квалификационной работы (ВКР).**

**Основные положения «Порядка»:** 

**1. Цель ГИА: определение соответствия результатов освоения обучающимися основных образовательных программ соответствующим требованиям федерального государственного образовательного стандарта.**

**2. К государственной итоговой аттестации допускается обучающийся, не имеющий академической задолженности.**

**3. Обучающимся и лицам, привлекаемым к государственной итоговой аттестации, во время ее проведения запрещается иметь при себе и использовать средства связи.**

**4. Выпускная квалификационная работа представляет собой выполненную обучающимся (несколькими обучающимися совместно) работу, демонстрирующую уровень подготовленности выпускника к самостоятельной профессиональной деятельности.**

**5. Продолжительность выступления обучающегося при защите выпускной квалификационной работы не более чем на 15 минут.**

### СРОКИ ПРОИЗВОДСТВЕННОЙ ПРАКТИКИ И ГИА

### **Бакалавры (очное обучение) Магистры (очное обучение)**

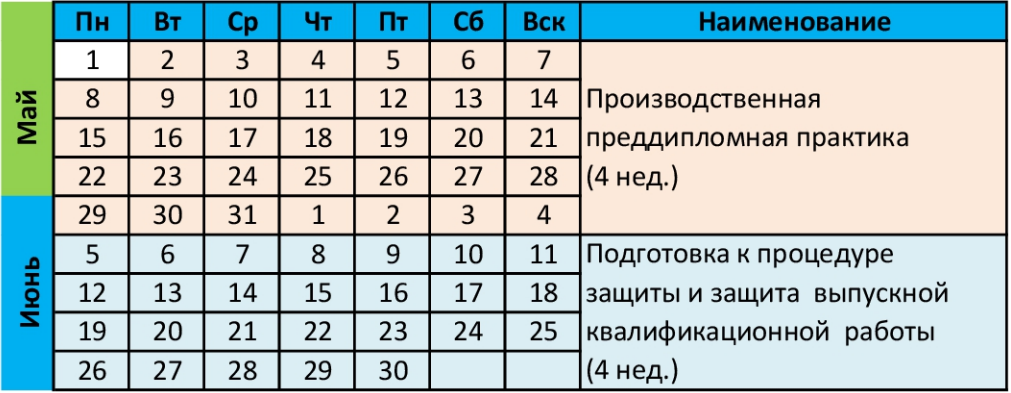

### **Состав ВКР:**

**1. Пояснительная записка (ПЗ).**

**2. Графическая часть, выполненная в форме презентации или чертежей.**

**3. Отзыв руководителя.**

**4. Внешняя рецензия (для магистрантов).**

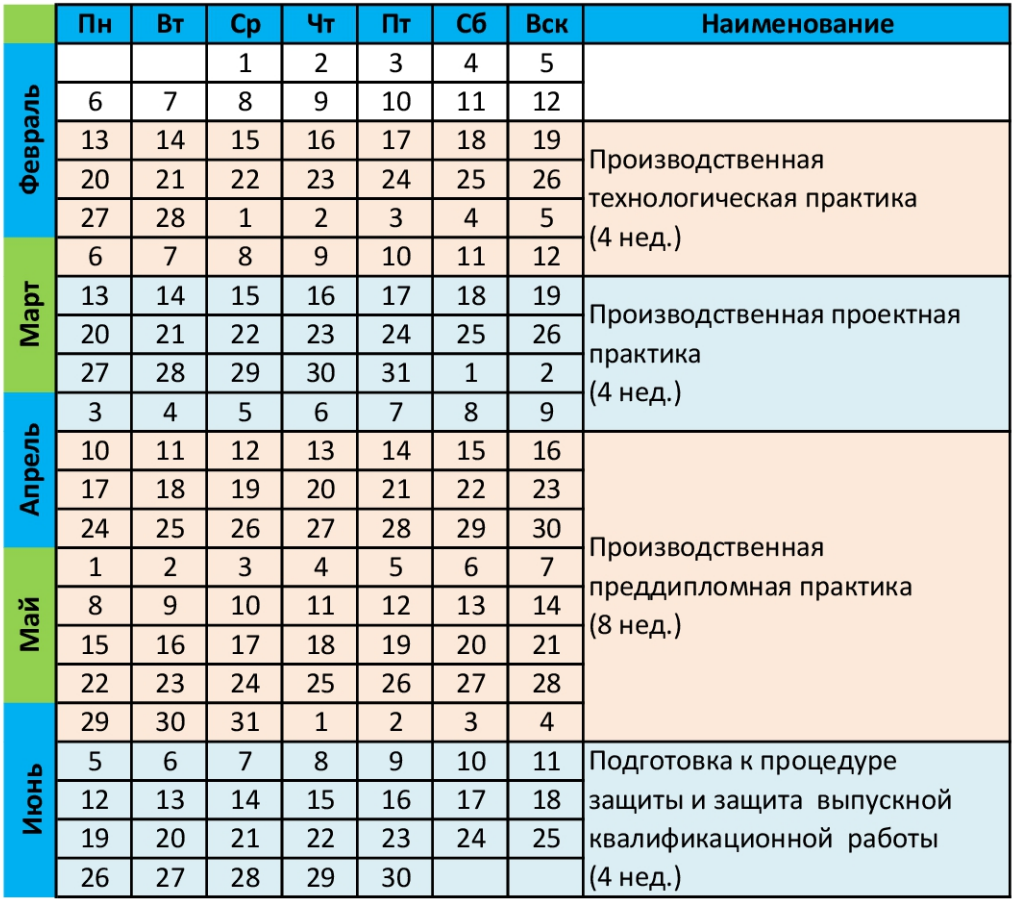

### **СИСТЕМА «АНТИПЛАГИАТ»**

#### Требования к заимствованиям в ПЗ:

бакалавры: менее 50%: магистры: менее 30%.

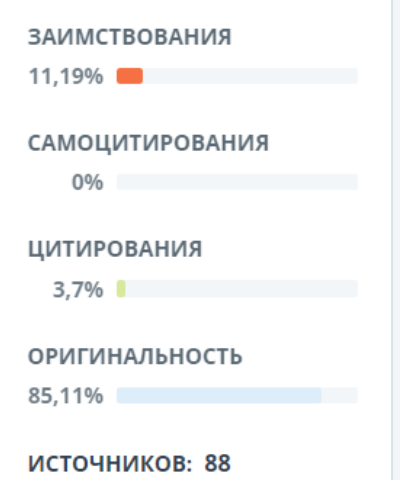

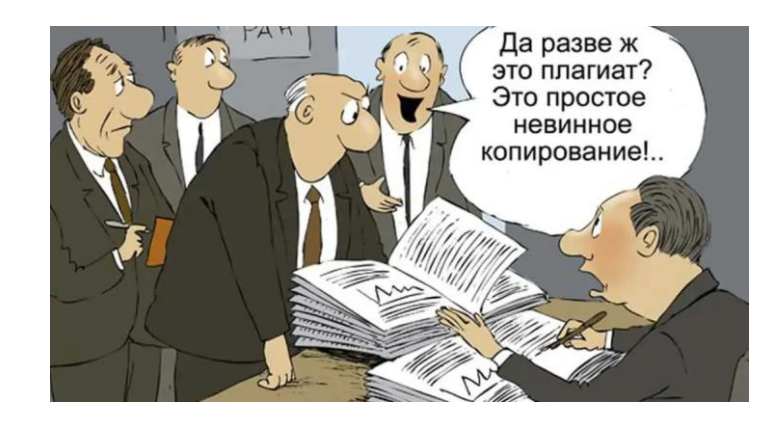

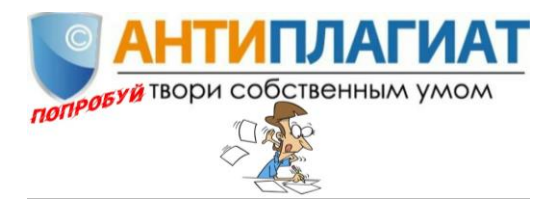

#### Используемые модули поиска

Модуль поиска

Перефразирования по СПС ГАРАНТ: анали...

Коллекция Национальной Библиотеки Уз...

СПС ГАРАНТ: аналитика

СПС ГАРАНТ: нормативно-правовая докум...

Модуль поиска "БГТУ им. В.Г. Шухова"

Кольцо вузов

СМИ России и СНГ

Переводные заимствования издательства...

Издательство Wiley

Переводные заимствования по eLIBRARY....

Переводные заимствования по Интернету...

Медицина

Интернет Плюс

Сводная коллекция ЭБС

Перефразирования по eLIBRARY.RU

Перефразирования по Интернету

Шаблонные фразы

Библиография

ИПС Адилет

Сводная коллекция РГБ

Переводные заимствования (RuEn)

Диссертации НББ

Патенты СССР, РФ, СНГ

eLIBRARY.RU

Цитирование

Переводные заимствования

Перефразирования по коллекции издател...

Перефразирования по Интернету (EN)

### ПОЛУЧЕНИЕ ДОПУСКА К ЗАЩИТЕ

**1. Для проверки Пояснительной записки ВКР (ПЗ ВКР) в системе «Антиплагиат. ВУЗ» необходимо обязательно заполнить и подписать заявление на проверку письменной работы. Подписанное заявление предоставляется в кабинет 406ЛК. Форма заявления: [https://et.bstu.ru/diplom.](https://et.bstu.ru/diplom)**

2. Не позднее, чем за 10 дней до даты защиты, файл ПЗ ВКР в формате «docx» от**правляется менеджеру (Красову О.Ю., л405) для проверки на заимствование (на электронную почту [lis343@yandex.ru\)](mailto:lis343@yandex.ru). Название файла должно строго соответствовать форме, приведенной на [https://et.bstu.ru/diplom.](https://et.bstu.ru/diplom)**

**3. После успешной проверки студент получает у менеджера форму «Результаты проверки ЭВ ВКР на заимствование», подписывает ее у руководителя ВКР.**

**4. ПЗ ВКР и графическая часть проходят нормоконтроль у Рязанцева О.А. (л401а).**

**5. После прохождения проверки на заимствования и нормоконтроля, по согласованию с руководителем ПЗ ВКР сшивается (обложка должна быть твердая, сшивается в типографии или связывается «Ленточкой»). Рецензия и отзыв не сшиваются, а вкладываются!**

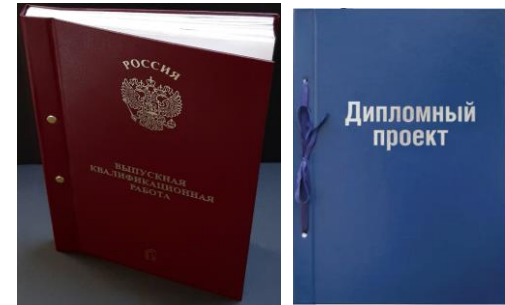

**6. ПЗ ВКР и графическая часть в виде чертежей подписываются у зав. кафедрой.**

**7. На внутреннюю сторону обложки наклеивается конверт, в него вкладывается CDдиск с записанной презентацией (при ее наличии, требования университета). Там же можно приклеить карман для отзыва и рецензии.** *Все, можно защищаться!*

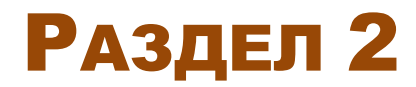

## Требования к содержанию ВКР

### РАЗДЕЛЫ ПОЯСНИТЕЛЬНОЙ ЗАПИСКИ

### И ИХ НУМЕРАЦИЯ

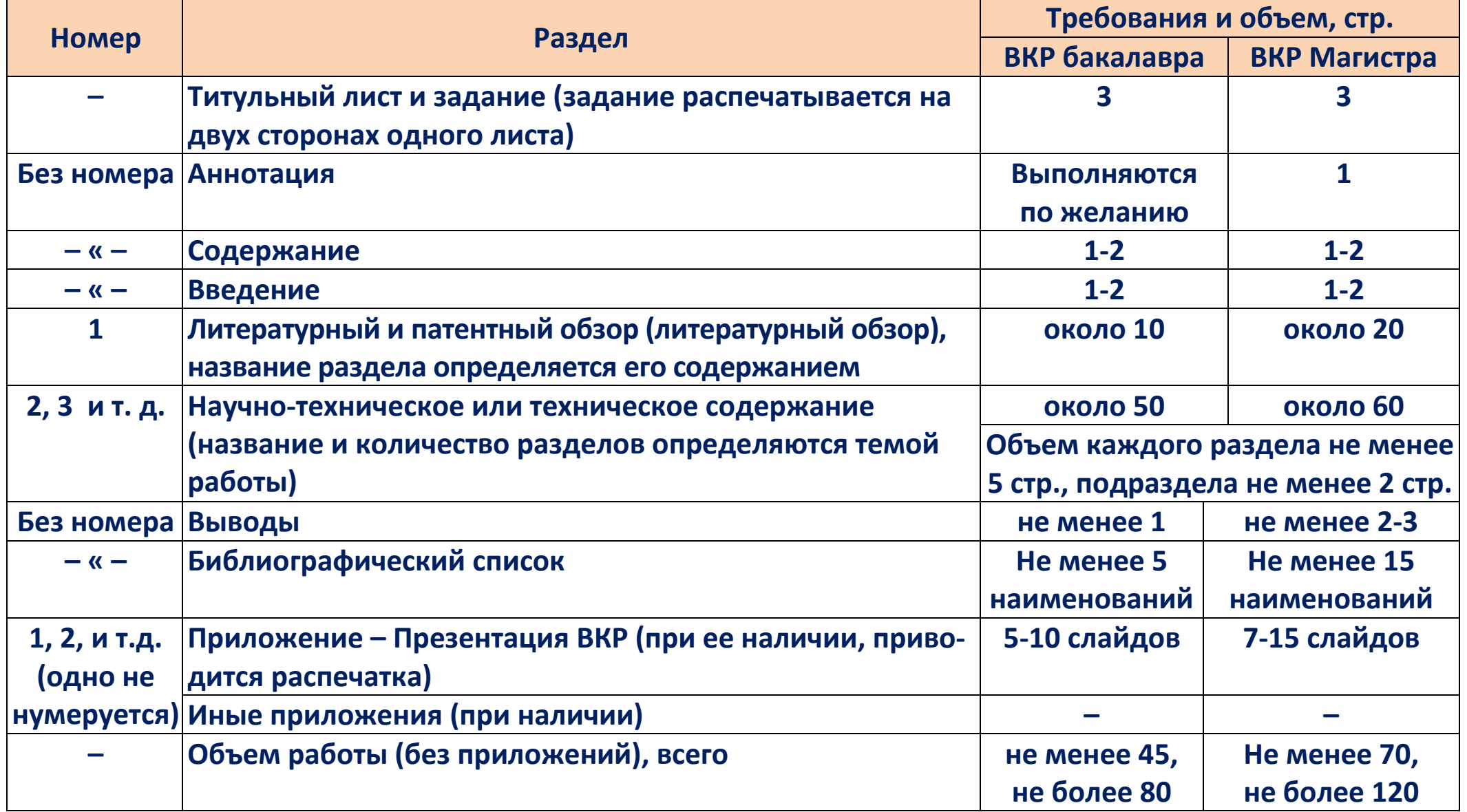

### **АННОТАЦИЯ**

Аннотация – краткая характеристика документа и его содержания, объемом не более одной стр. Аннотация ВКР магистра обычно состоит из следующих частей:

- объект исследования (проблема, явление или отрасль в целом, например «системы теплоснабжения», «распределенная генерация», «энергопотребление зданий», «утилизация теплоты»)
- предмет исследования (детальные или отдельные процессы, свойства, или часть исследуемого, например «котел-утилизатор для ...», «тепловой насос в/для ...», «энергосбережение в ...», «вторичные энергоресурсы»);
- обоснование темы (актуальность работы);
- цель работы (вытекающая из объекта и предмета исследований);
- краткое содержание работы (перечень и описание разделов, методологическая  $6$ asa);
- краткое описание полученных результатов (решенных задач) с описанием их новизны (отличием от имеющихся);
- сведения об объеме работы, количестве иллюстраций, таблиц, использованных источников, приложений (пример: «Пояснительная записка 65 с., 24 рис., 12 табл., 15 библ. ист., 2 прил.»);
- ключевые слова (не менее четырех и не более 15 слов или словосочетаний, характеризующих содержание работы, но не повторяющих её название).

### **ВВЕДЕНИЕ**

#### Включает:

**Актуальность** 

Даётся краткое описание состояния технического вопроса: существующего положения на производстве или в технологическом процессе, теплотехнологических и теплотехнических проблем, имеющихся на рассматриваемом объекте. Показывается актуальность и новизна разрабатываемой темы.

Цели и задачи работы

Исходя из описанного положения излагаются цель работы и задачи, которые необходимо решить для достижения поставленной цели.

Краткое содержание Описывается, что содержит каждая из глав.

Введение заканчивается фразой: «Пояснительная записка состоит из ... страниц рукописного (печатного) текста, содержит ... рисунков, ... таблиц, библиографический список из ... названий. Графическая часть содержит ... плакатов / представлена в виде презентации».

## ЛИТЕРАТУРНЫЙ (И ПАТЕНТНЫЙ) ОБЗОР

**Реферативно (кратко) излагается современный отечественный и зарубежный опыт по тематике решаемых в работе задач. Дается обзор существующих методов, технологий и конструкций, на основании которых обосновываются предлагаемые в работе проектные и научно-технические решения. Обзор составляется по** *материалам, изложенным в изданиях, выпущенных не более 5…10 лет назад* **(так как более старые публикации не отражают современное состояние рассматриваемых вопросов).**

**В ВКР магистра рекомендуется минимизировать ссылки на учебники, техническую документацию.**

**В литературном обзоре пояснительной записки должны быть** *использованы не менее 5 (для бакалавров) или 15 (для магистров) источников***. В патентом обзоре должны сравниваться не менее 3…5 патентов, полученных для решения рассматриваемой задачи. Если обзора патентов в разделе нет, слово «патентный» в заголовке не употребляется.**

**Когда в тексте этого и следующих разделов приводится информация, взятая из публикаций, на использованный библиографический источник дается ссылка. Библиографические источники нумеруются по порядку упоминания в тексте. В конце литературного обзора на основании изложенного материала делаются выводы о наиболее перспективных способах решения поставленных в выпускной работе задач.**

### ТЕХНИЧЕСКОЕ СОДЕРЖАНИЕ (РАСЧЁТНАЯ ЧАСТЬ)

**Это – основная часть проекта. Она содержит несколько разделов, в которых приводятся расчеты и результаты, относящиеся к решению поставленных задач. Количество и названия разделов этой части определяются темой ВКР.**

**Исходя из содержания направления «Теплоэнергетика и теплотехника»,** *в основную часть должны входить тепловые и теплотехнические расчеты и исследования***, включающие:**

**– составление теплового баланса объекта или агрегата, отдельных зон агрегата, технологической линии;**

- **– гидравлический и (или) аэродинамический расчет;**
- **– расчет теплообмена в аппарате или его частях (зонах);**
- **– термодинамические расчеты происходящих в аппарате процессов;**
- **– расчет процессов горения топлива и температур горения;**
- **– эксергетический баланс агрегата или технологической линии;**

**– иные расчеты, относящиеся к теплоэнергетике и теплотехнике и соответствующие изученным дисциплинам.**

**Перед расчетами в записке должна быть обязательно указана их цель. После расчетов перечисляются основные полученные результаты и указываются, как эти результаты применены для решаемых в работе задач.**

## **ВЫВОДЫ ПО РАБОТЕ**

Раздел является обязательной заключительной частью работы, в которой обобщаются результаты, полученные при анализе существующего положения, выполнении разработок, их технико-экономическом анализе, делаются выводы об уровне и полноте выполнения полученного задания, даются рекомендации по конкретному использованию полученных результатов. Для структуризации положения выводов могут быть пронумерованы (1, 2, 3 и т. д.).

Как правило, выводы связаны с задачами работы, сформулированными во введении. То есть для каждой задачи в выводах должен быть приведен полученный результат.

Заканчиваются выводы общей оценкой успешности решения поставленной цели.

### БИБЛИОГРАФИЧЕСКИЙ СПИСОК

**Оформляется по ГОСТ Р 7.0.100-2018 (с 2023 г. требуется в публикациях в сборниках БГТУ и его требуется использовать в отчетах по НИР) или по ГОСТ 7.05–2008 (требовался в публикациях в сборниках БГТУ до 2023 г.).**

**На все источники должны быть ссылки в тексте. Библиографические источники нумеруются по порядку упоминания в тексте.**

**Правила и примеры оформления ссылок: [https://et.bstu.ru/science\\_student](https://et.bstu.ru/science_student)**

**В библиографический список не рекомендуется включать:**

**– учебники;**

- стандарты, законы, СП и другие нормативные документы (при необходимости они указываются в тексте):

- интернет-сайты (при необходимости указать на технические данные, указать источник изображения и т.д., это **делается в тексте);**

**– источники, изданные более 10 лет назад.**

## ПРИЛОЖЕНИЯ (ПРИ НЕОБХОДИМОСТИ)

**Обязательным приложением является распечатка презентации проекта.**

**В приложении помещается материал, имеющий большой объем и поэтому нарушающий логику построения пояснительной записки – тексты компьютерных программ, объемные таблицы результатов экспериментальных измерений и компьютерных расчетов. Также в приложении приводятся цитируемые по литературным источникам стандартные методики исследований и обработки экспериментальных данных, копии актов о внедрении работы.** 

### ПРЕЗЕНТАЦИЯ

**В презентации не надо размещать текст, который Вы читаете. Это – иллюстрации к докладу, а не текст доклада.**

**Оформление pptx, pdf (в альбомной ориентации, сохраненный из doc) ̶ что бы можно было развернуть во весь экран.** 

**Содержание презентации:**

- **̶ титульный лист (тема, ФИО);**
- **̶ объект и предмет исследования, цели, задачи, исходные данные;**
- **̶ «содержательная часть» (обычно соответствует задачам и разделам работы);**
- **̶выводы (их краткое изложение).**
- **Объем – от 5 до 10 слайдов для бакалавров, от 5 до для магистров.**

**Рекомендуемое время доклада: для бакалавров 7-10 мин., для магистров 10-12** 

**мин.**

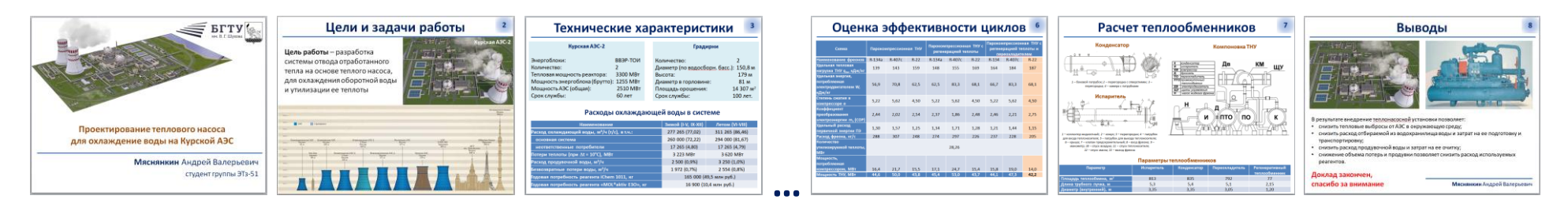

**Не забывайте, что презентация подготавливается для ее демонстрации с экрана, поэтому комиссия должна суметь прочитать все, что на ней приведено! Размер шрифта в презентации – не меньше 18…20.**

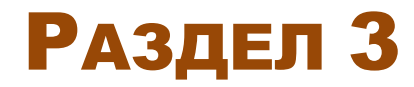

## Правила форматирования пояснительной записки

### ОБЩИЕ ТРЕБОВАНИЯ

### К ОФОРМЛЕНИЮ ПОЯСНИТЕЛЬНОЙ ЗАПИСКИ

**Формат: А4. Шрифт: Times New Roman или Cambria (с засечками). Размер: 14 pt. Межстрочный интервал: 1,5. Абзацный отступ: 0,75 … 1 см (пять символов).**

**Отступ до и после абзаца: 0.**

**Листы пояснительной записки выполняются без рамок и штампов.**

**–––**

**Страницы нумеруются, номер располагается под текстом по центру страницы (без точки и других символов). Счет листов начинается с титульного листа, но нумерация проставляется начиная с содержания (лист 4).**

**Содержание, введение, разделы (1. 2, 3 и т.д.), выводы, библиографический список начинаются с новой страницы.** 

**–––**

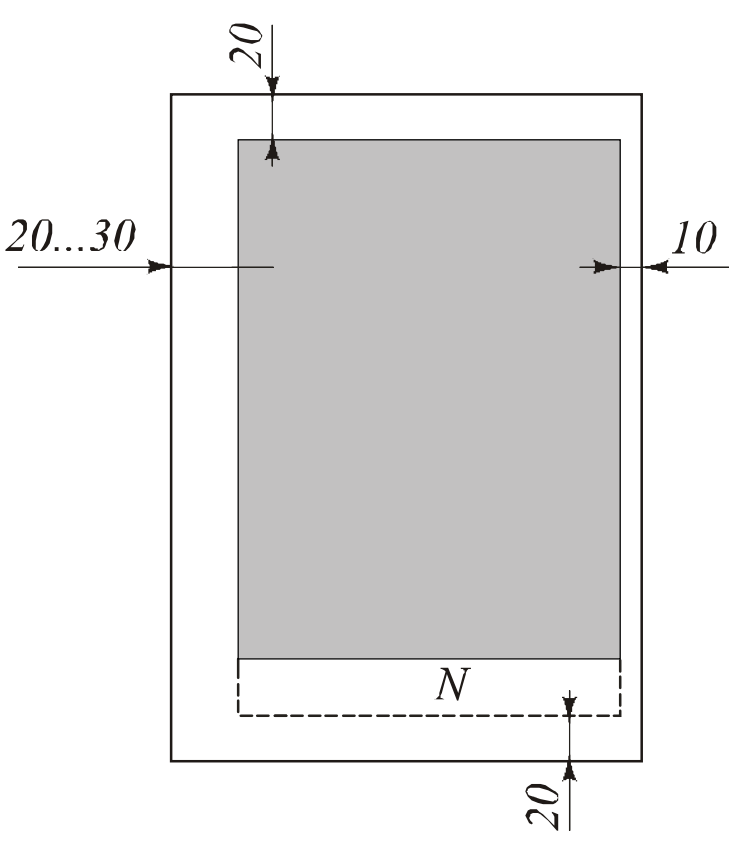

### ПРАВИЛА НАБОРА ТЕКСТА

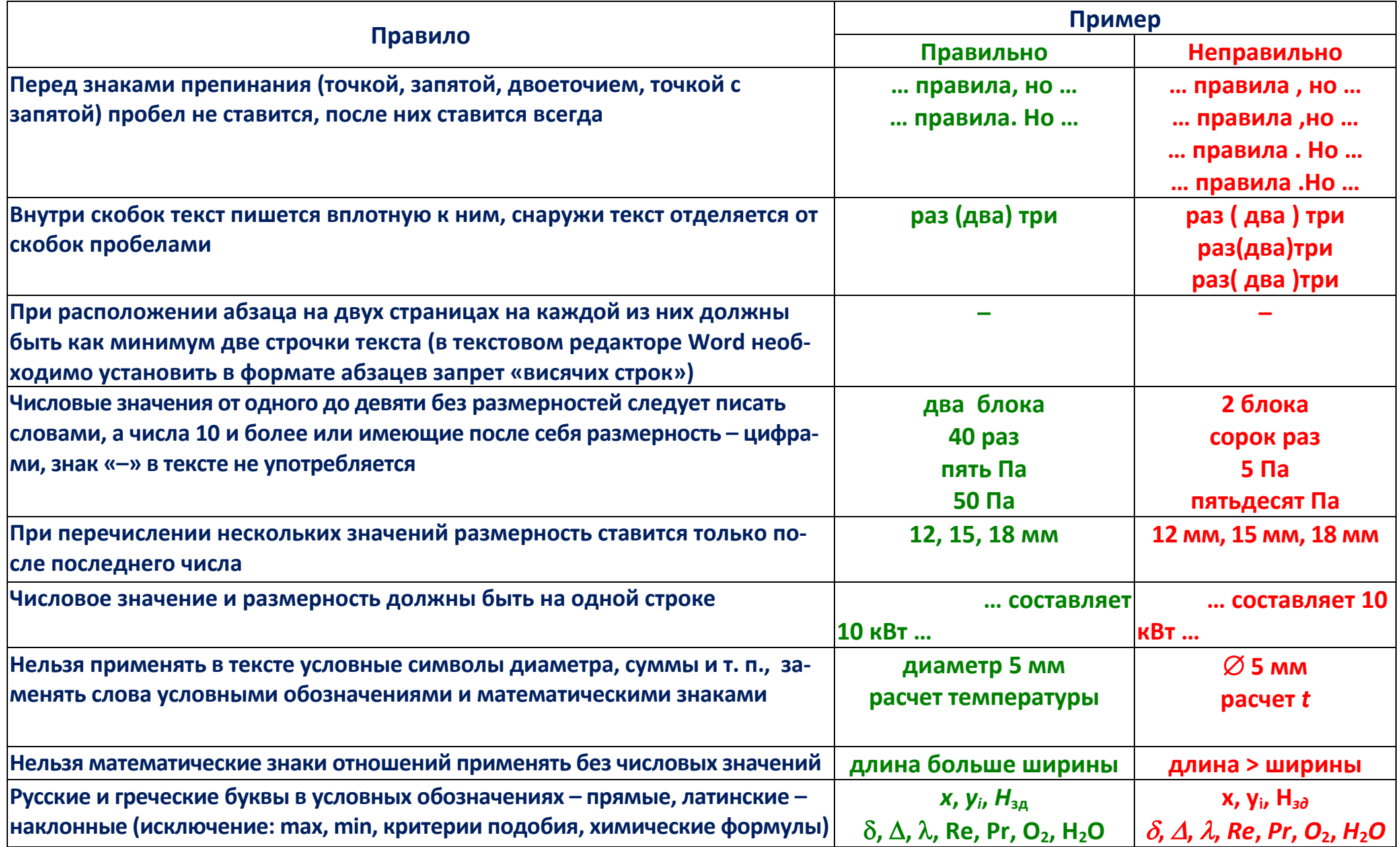

### ПРАВИЛА НАБОРА ТЕКСТА

**Сокращения слов в тексте не допускаются, кроме стандартных сокращений или размерностей. Часто повторяющиеся термины, состоящие из нескольких слов, допускается заменять аббревиатурами (записанными заглавными буквами сокращениями, образованными из первых букв слов, составляющих термин). При первом употреблением аббревиатуру необходимо обязательно расшифровать, например: КПТ (коэффициент преобразования теплоты).**

**Разделы и подразделы не должны заканчиваться таблицей или рисунком, а только текстом.**

## НУМЕРАЦИЯ ФОРМУЛ, ТАБЛИЦ, РИСУНКОВ И ССЫЛКИ НА НИХ

**Все рисунки и таблицы, содержащиеся в тексте, нумеруются. Нумерацию формул можно выполнять двумя способами: нумеровать все формулы или только те, на которые дальше в тексте будут ссылки.**

**Нумерация может быть двух видов: сплошная во всем тексте (1, 2, 3, …), или по разделам (1.1, 1.2, затем 2.1, 2.2 и т.д.).**

**На все таблицы и рисунки должна быть ссылка в тексте, например «схема представлена на рис. 5.4».**

### ОФОРМЛЕНИЕ РИСУНКОВ

**Номер рисунка и его название помещаются под ним в центре текстового поля. Если подпись состоит из нескольких строк, интервал для нее – одинарный. Шрифт в подписи к рисункам и на рисунках везде одинаковый, размер на 1..2 пункта меньше основного текста (12 или 13). После названия рисунка точка не ставится.** 

**Пример оформления ссылки на рисунок и рисунка:**

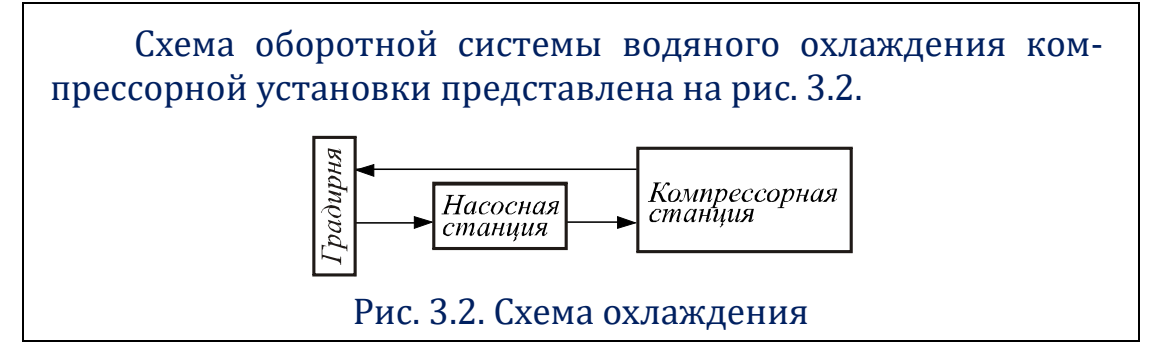

**Размер рисунка необходимо уменьшить до минимально возможного значения (при условии сохранения указанного выше размера текста). Обычно ширина рисунка составляет 50…70% ширины поля текста. Иногда целесообразно выполнить два рисунка с размером 50% или менее от ширины поля текста и расположить их рядом, используя для этого таблицу, например размером 22, с невидимыми границами:**

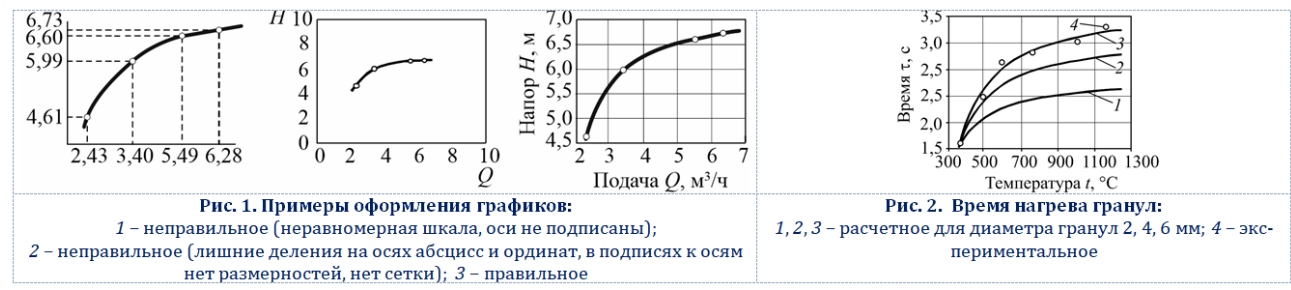

### РАВИЛА ОФОРМЛЕНИЯ ГРАФИКОВ

1. Оси абсцисс и ординат разбиваются равномерной шкалой с шагом, кратным целым числам, десяткам, сотням. Разбиение должно содержать 5...8 меток, около каждой из которых указывается значение.

2. Разбиение должно обеспечивать максимальное заполнение области графика, чтобы каждый интервал разбиения содержал свою часть линии графической зависимости (рис. 1), поэтому шкала может начинаться не с нулевого значения.

3. На график наносится сетка (вертикальные и горизонтальные линии, проходящие через метки разбиения оси).

4. Если на одном графике нанесены несколько линий зависимостей, каждая из них должна быть подписана, или непосредственно на графике, или обозначена номерами, для которых в подписи к рисунку приводятся пояснения (рис. 2).

5. для экспериментальных зависимостей, имеющих погрешность измерений, на графике наносятся точки, для расчётных, обеспечивающих плавную зависимость, - линии (см. рис. 2).

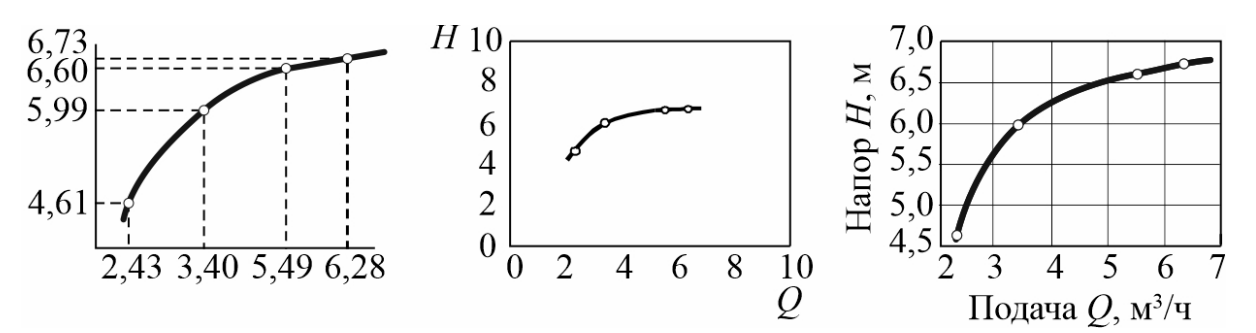

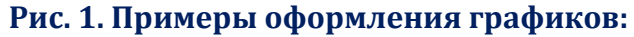

1 - неправильное (неравномерная шкала, оси не подписаны); 2 - неправильное (лишние деления на осях абсцисс и ординат, в подписях к осям нет размерностей, нет сетки):  $3$  – правильное

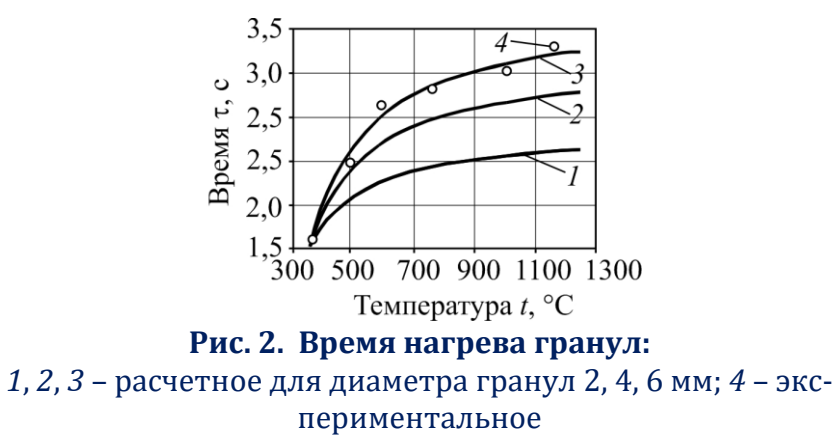

### ГРАФИКИ, ПОДГОТАВЛИВАЕМЫЕ В MS EXCEL

### 1. При построении в необходимо выбирать тип диаграммы «Точечная» («Х-Ү-диаграмма» в старых версиях).

Тип «Точечная» предназначен для построения зависимости между двумя переменными величинами. Ошибкой многих пользователей является выбор типа диаграммы «График», который зависимость между двумя величинами построить не позволяет, так как в нем аргументом х всегда являются номера точек 1, 2, 3, ... Различие типа диаграмм приведено на рис. 1.

2. После создания графика из него надо удалить название (график является рисунком, название и номер которого приводится под ним) и границу вокруг диаграммы. На диаграмму необходимо добавить вертикальные линии сетки по основной оси (рис. 2).

3. Следующий этап – установка в Excel размеров диа-

#### граммы и размера шрифта ее элементов.

Необходимо иметь в виду, что при вставке диаграммы Excel в Word масштаб рисунка изменяется.

Вставлять диаграммы из Excel в Word необходимо не в виде объектов MS Excel (обычная вставка клавишами «Ctrl-V» или «Shift-Ins», или выполнением пункта меню «Вставить», вызываемом по нажатию правой клавиши мыши), а в виде рисунка (Панель «Главная» - «Вставить» - «Специальная вставка» - «Метафайл Windows)». Отличия этих видов вставки:

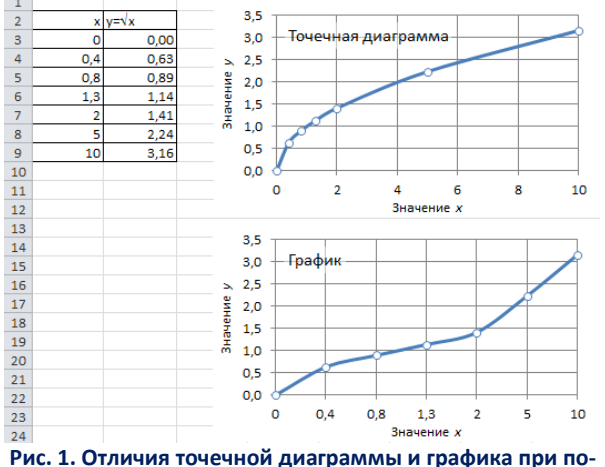

строении зависимости  $x = \sqrt{v}$ 

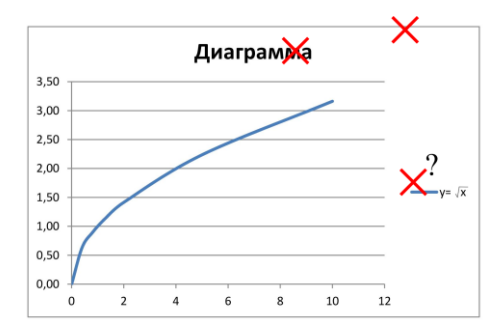

Рис. 2. Элементы диаграммы, создаваемые MS Excel, которые не принято использовать в технических графиках

- при обычной вставке в документ Word помещается вся информация из MS Excel, что значительно увеличивает размер файла. Оформление диаграммы в тексте будет меняться при изменении ее размеров или выборе другого принтера;

- при вставке диаграммы как рисунка ее вид при масштабировании, печати или переносе в другой документ никак не изменится.

При выборе размеров необходимо подготовленную диаграмму вставить в файл с публикацией. Если масштаб диаграммы при вставке изменяется, необходимо привести размеры рисунка так, что бы размер надписей на ней соответствовал заданному размеру 12-13 пунктов. Когда после приведения размеров шрифта к необходимому значению размер диаграммы в документе Word слишком большой или мелкий, необходимо изменить размеры диаграммы в MS Excel и повторить вставку.

Если в Excel необходимо подготовить несколько однотипных диаграмм, надо полностью оформить одну из них, выбрав необходимый размер диаграммы, размер шрифта, и другие параметры. Затем эталонную диаграмму скопировать, и поменять в ней ссылки на другие диапазоны данных.

### ОФОРМЛЕНИЕ ТАБЛИЦ

**1. Над таблицей размещается слово «Таблица» и номер (выравнивание справа).** 

**2. На следующей строке по центру приводится заголовок таблицы, размер заголовка и номера совпадает с размером основного текста (14).**

- **3. Размер шрифта в таблице на 1-2 пункта меньше основного текста (12 или 13).**
- **4. Межстрочный интервал в таблице может быть одинарным.**
- **5. Выравнивание текста в ячейках:**
	- **шапка – по центру;**
	- **боковик (первый столбец) – по левому краю;**
	- **содержимое таблицы – по центру.**

**6. Сокращения слов не допускаются (кроме аббревиатур).**

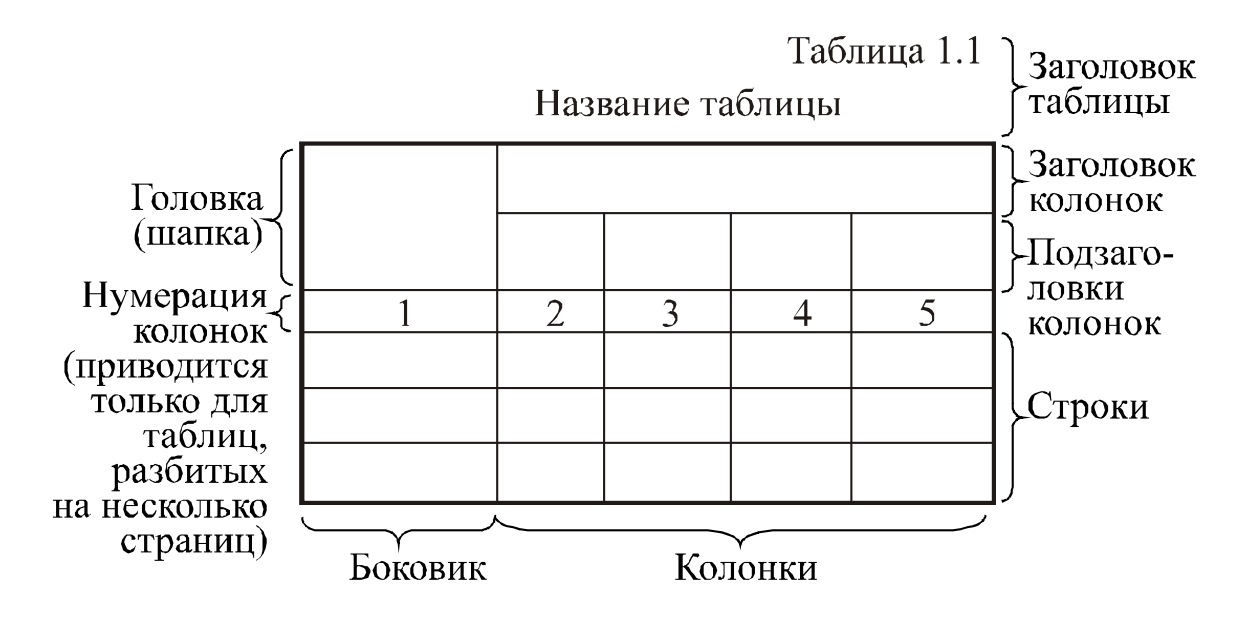

### СИСТЕМА ЕДИНИЦ И ТОЧНОСТЬ ВЫЧИСЛЕНИЙ

В настоящее время согласно стандартам все расчеты должны проводится в системе измерений СИ. Если в работе используются устаревшие методики и справочные данные с величинами в системе СГС, следует все основные результаты расчета переводить в систему СИ.

Точность технических данных и вычислений обычно составляет 3-4 верных значащих цифр. Значащими называются цифры числа, начиная с первой, отличной от нуля (количество значащих цифр и количество знаков после запятой между собой не связаны), например:

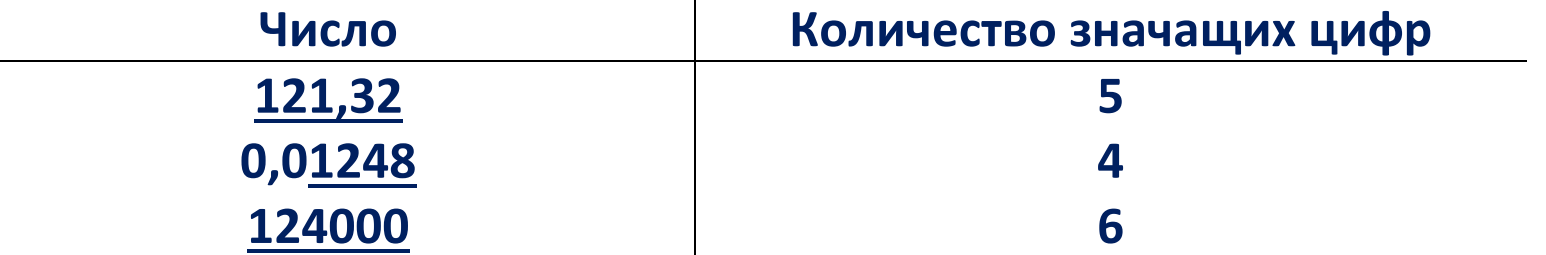

Величины менее 0,00001 и более 100 000 следует записывать с множителем 10 и степенью, кратной трем, например:

 $25,8.10^{-3}$ ; 1,67 $\cdot 10^{6}$ ; 283 $\cdot 10^{9}$ .

Однотипные величины (например, КПД, количество теплоты) следует записывать с одинаковым количеством знаков после запятой.

### ОФОРМЛЕНИЕ ПЕРЕЧИСЛЕНИЙ

**Если пункты состоят из небольших фраз и не содержат внутри знаков препинания, они пишутся в** одной строке, нумерация цифрами: «1)...; 2) ...; 3)...» или русскими буквами «а) ...; 6) ...; в) ...», например:

**… процесс теплопередачи включает: 1) теплообмен излучением; 2) конвективный теплообмен; 3) теплопроводность.**

**Для перечислений из развернутых фраз со знаками препинания внутри них каждый пункт пишется с новой строки (нумерация цифрами или буквами), например:**

**… процесс теплопередачи через стенку трубы состоит из:**

**а) теплоотдачи от газа к наружной стенке трубы, включающей теплоотдачу излучением и конвекцией;**

**б) теплопроводности внутри стенки трубы;**

**в) конвективной теплоотдачи от внутренней стенки трубы к среде.**

**Нумерация «а) …; б) …; в) …» в последнем случае может быть заменена тире «–».**

**Если пункты перечислений состоят из одного или нескольких законченных предложений, они нумеруются только цифрами с точками после них, начинаются с прописных букв, оформляются в виде отдельных абзацев и отделяются друг от друга точкой, например:**

**Вторичные энергетические ресурсы (ВЭР) могут быть разделены на следующие группы:**

**1. Горючие ВЭР. К их числу относятся отходящие газы и материалы теплотехнологических установок, содержащие горючие составляющие.**

**2. Тепловые ВЭР, включающие физическую теплоту выходящих из установок потоков и потери через ограждающие стенки установок.**

**3. ВЭР избыточного давления, которые включают потенциальную энергию газов и жидкостей, покидающих аппараты с избыточным давлением.**

### ОБЩИЕ РЕКОМЕНДАЦИИ

1. Пожалуйста, не выравнивайте текст с помощью пробелов или табуляции (за исключением применения табуляции в строках с формулами), используйте для этого выравнивание абзаца и абзацный отступ.

2. Не используйте для переноса текста на новую строку вставку пустых строк (в статьях это не требуется, в других текстах используйте свойства абзаца «Не отрывать от следующего» и/или «С новой строки»).

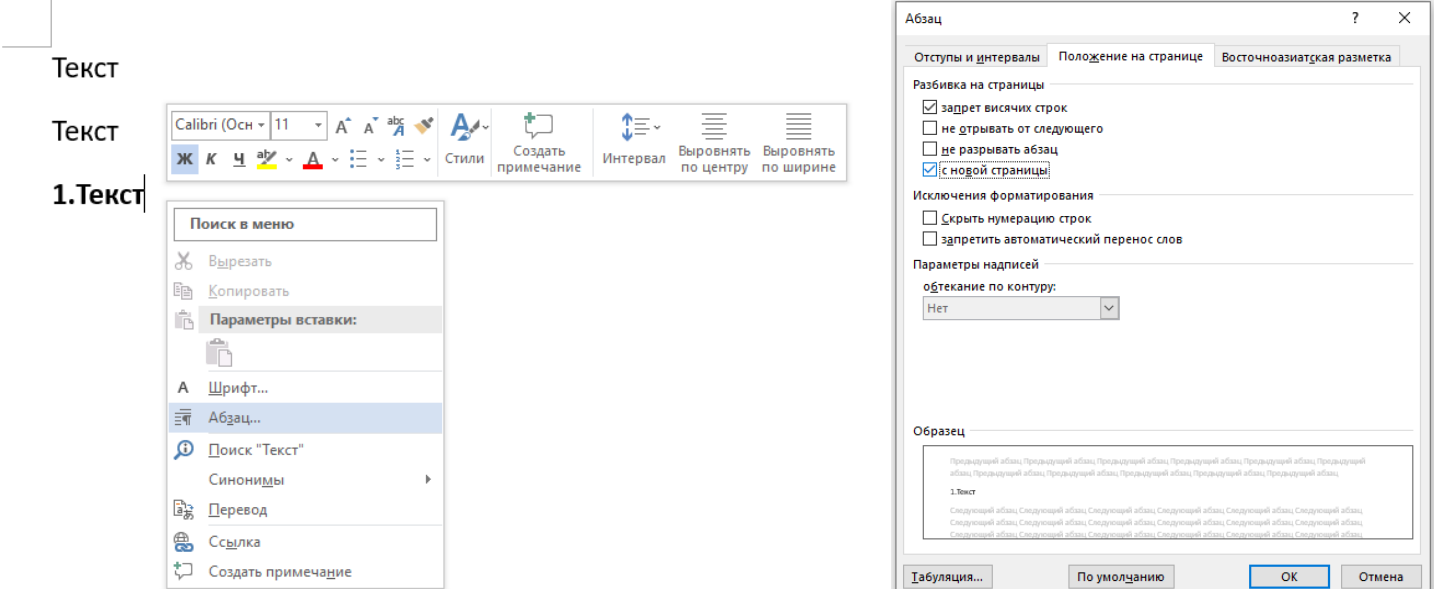

3. Для ввода линейных и химических формул не используйте функцию Word «формула», обычный текст с верхними и нижними индексами, например Fe<sub>2</sub>O<sub>3</sub>,  $y = x^2$ .

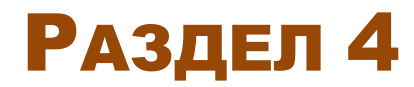

## Оформление текста с помощью стилей

### ОФОРМЛЕНИЕ ТЕКСТА С ПОМОЩЬЮ СТИЛЕЙ

**Шаблон пояснительной записки ВКР размещена на сайте: [https://et.bstu.ru/diplom.](https://et.bstu.ru/diplom) Текст оформляется с помощью стилей, встроенных в шаблон. Что бы применить стиль к абзацу, необходимо выбрать на ленте MS Word 2007 и более поздних версий на вкладке «Главная», группа «Стили», и выбрать необходимый (рис. 1).**

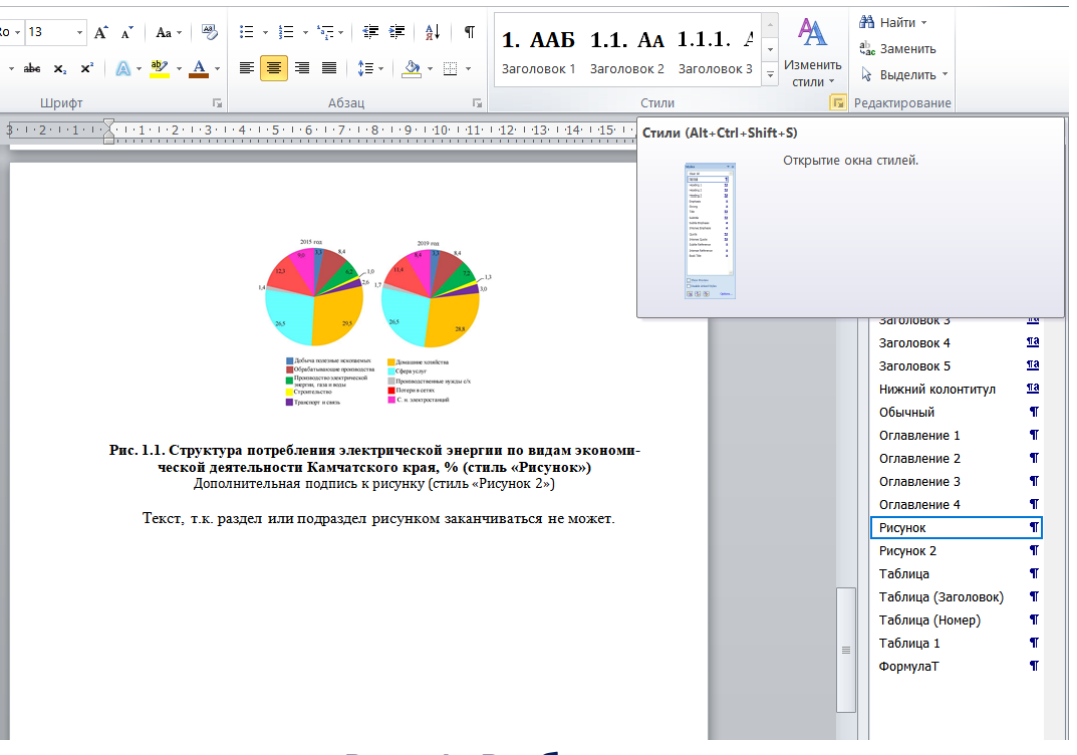

**Рис. 1. Выбор стиля**

**Стиль содержит форматирование символов и абзаца, знаки табуляции, границы и др. При изменении стиля весь текст, отмеченный этим стилем, так же будет изменен.**

### ПЕРЕЧЕНЬ СТИЛЕЙ В ШАБЛОНЕ ВКР

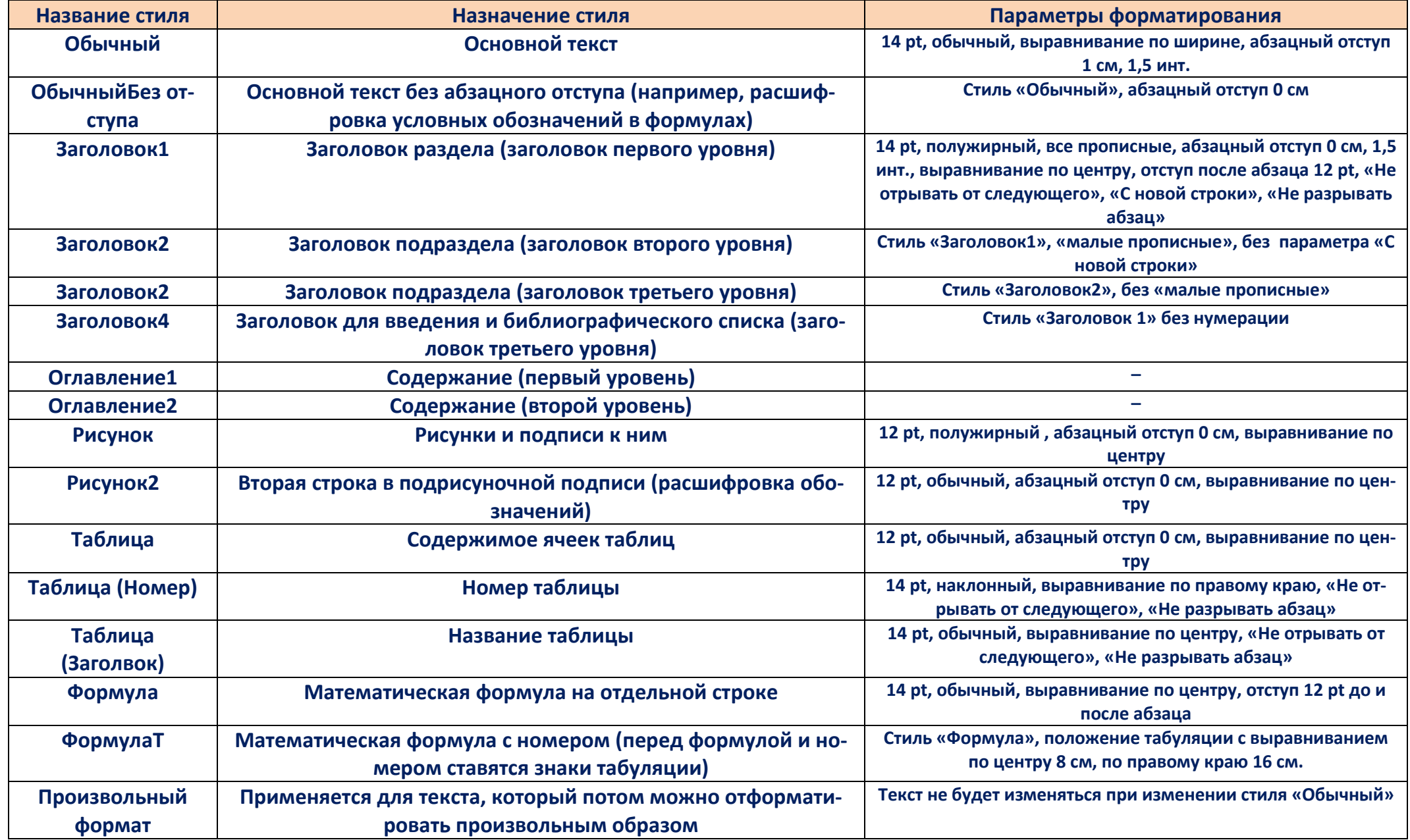

### ОФОРМЛЕНИЕ ФОРМУЛ

Строки с формулами оформляются стилем «Формула», если формула не нумеруется, и «ФормулаТ». Во втором случае перед формулой ставится табуляция, перед номером формулы - вторая.

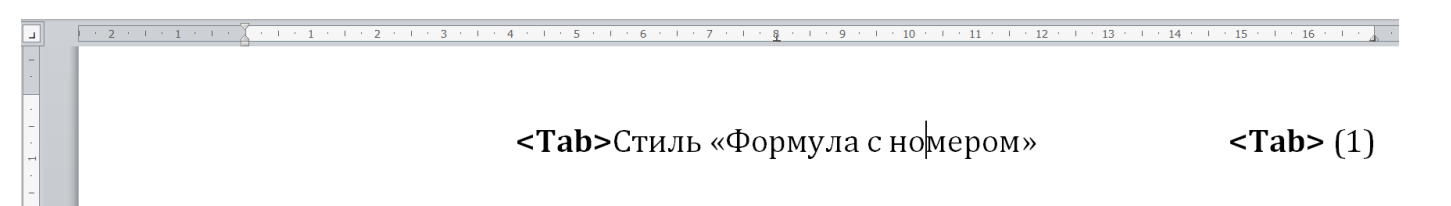

Если при этом формулы, выполненные в Word командой «Вставить - Формула», изменяют свой вид, можно воспользоваться таблицей с невидимыми границами и стилем «Формула»:

Стиль «Формула»

Рекомендации при оформлении математических выражений:

• стараться минимизировать использование редактора формул и для отдельных символов, линейных формул использовать обычный текст, форматируя его шрифтом «Symbol» («Вставка – Символ – Другие символы – Шрифт: Symbol), а также форматирование верхним и нижним регистром;

• все латинские символы в формулах выполняются наклонным шрифтом (исключение: max, min, критерии подобия, химические формулы), кириллические и греческие прямым;

Нумерация формул – на усмотрения авторов.

 $(2)$